## MATIAS CORPORATION @ 2001

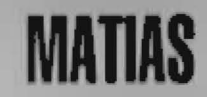

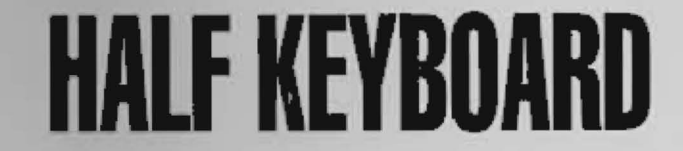

### ALL RIGHTS RESERVED

# **PALM & HANDSPRING**

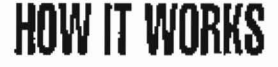

**Negation** 

Forte them the the staff and the the the mail the demand Typing a Space or Backspace Character 1 6 Sharing the Palm Designs opposite stars of the start may. 1 8 Switching Keyboard Modes Typing a Capital Letter 20 Typing a Funny Symbol 22 24 Typing an Even Funnier Symbol

 $\frac{1}{2}$  is the contract of  $\frac{1}{2}$  in  $\frac{1}{2}$  is the contract of  $\frac{1}{2}$  in  $\frac{1}{2}$  is the contract of  $\frac{1}{2}$  is the contract of  $\frac{1}{2}$  is the contract of  $\frac{1}{2}$  is the contract of  $\frac{1}{2}$  is the cont

- 26 Typing a Accented Characters
- 28 Typing a Menu Shortcuts

and the space absence and all of red to the some and the self continuing and with the second form of an all the bin at hi log shake strates it the strategies of the che

STALLDIG FROM A MACHINE Montgomerado antes

thingto indicated in with an Affront of them the con-

- se i con Palme sine son con con that hos beam palmed to SERIOR for Hell Europeand these range has beseekend with an
- service that construct as ready and the first file bellevi. Ann ad is fin torret for an layer, of the to the Trease

() The control of the control of the control of the control of the control of the control of

Regular desktop keyboards have two sides (left and right), one for each hand:

 $12$ 

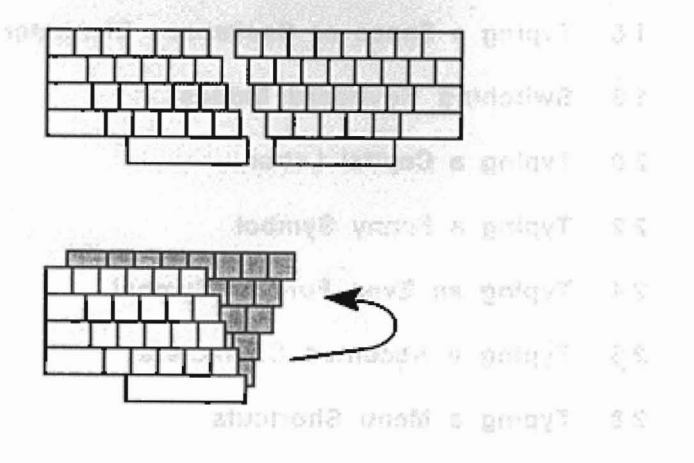

The Half Keyboard has only one side, for the left hand:

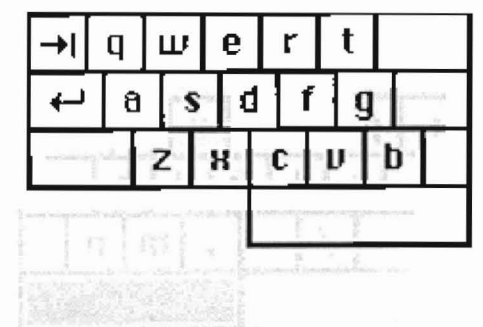

The other side of the keyboard is accessed using the space bar.

When you hold down the space bar, the Half Keyboard remaps to the layout of the right side of a regular keyboard:

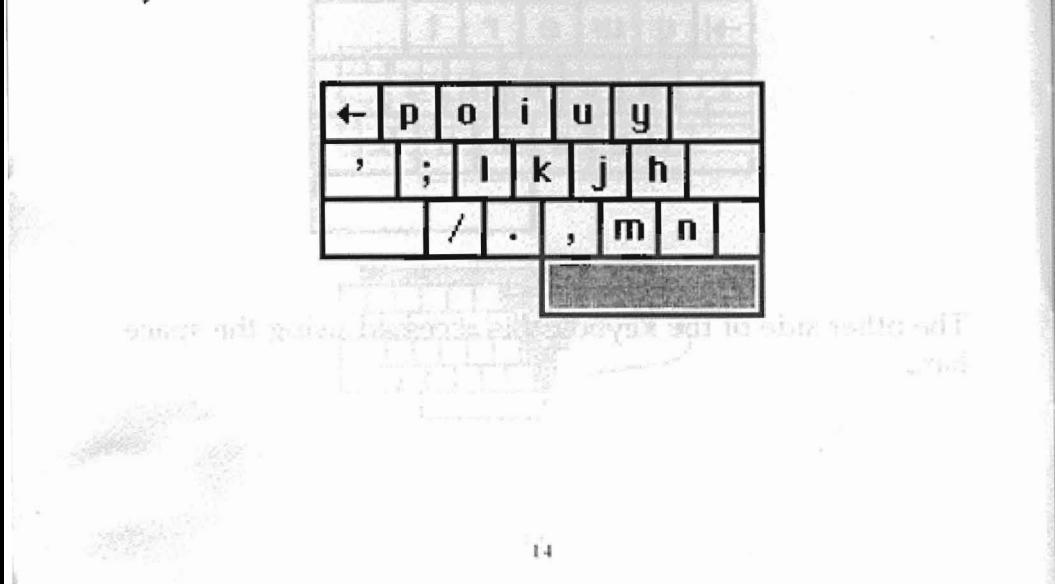

THINK A BACKL THE HATCHRAND BOARD A DWINT

and the a quest control of the company of the hypeople a backspan she pig radiofation the mass har zero ind its fair key

生产的 作者 法一些边际的法规的 一般的人的学校

#### **SWITCHING KEYBOARD MODES**

The key labelled "A-Z  $0-9 <$ ->" is the Mode Switch Key. It allows you to remap the keyboard into a numeric keypad or cursor keys.

网络模数形式 医口气 计自动

For the (default) letter mode, hit the mode switch key once.

 $18$ 

For the number pad, hit the mode switch twice.

For scroll mode, hit mode switch 3 times.

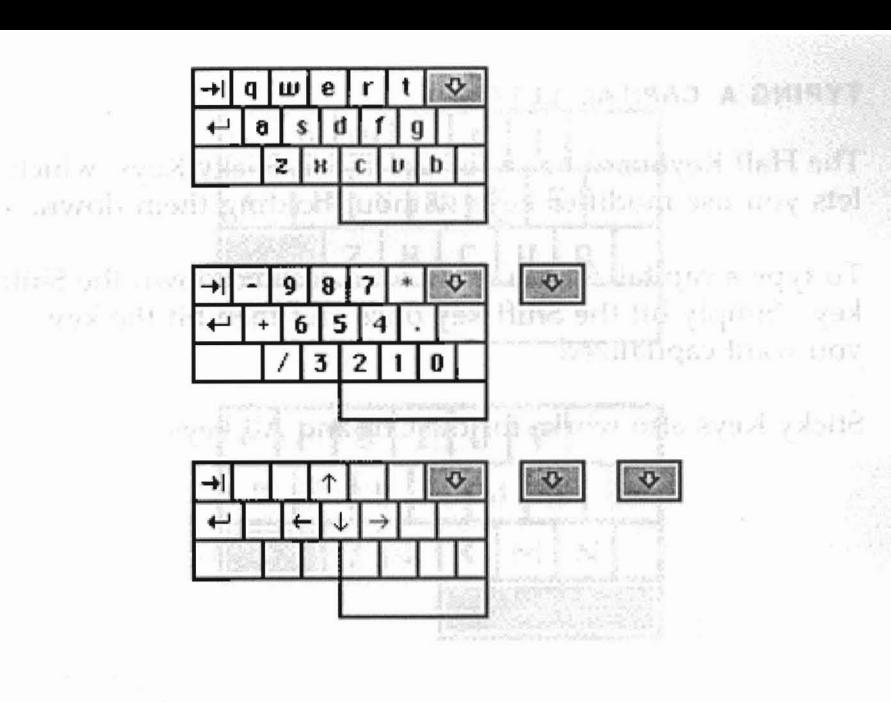

1'1

#### **TYPING A CAPITAL LETTER**

The Half Keyboard has a feature called Sticky Keys, which lets you use modifier keys without holding them down.

To type a capital-A, you don't need to hold down the Shift key. Simply hit the Shift key once and then hit the key you want capitalized.

20

Sticky Keys also works for the Ctrl and Alt keys.

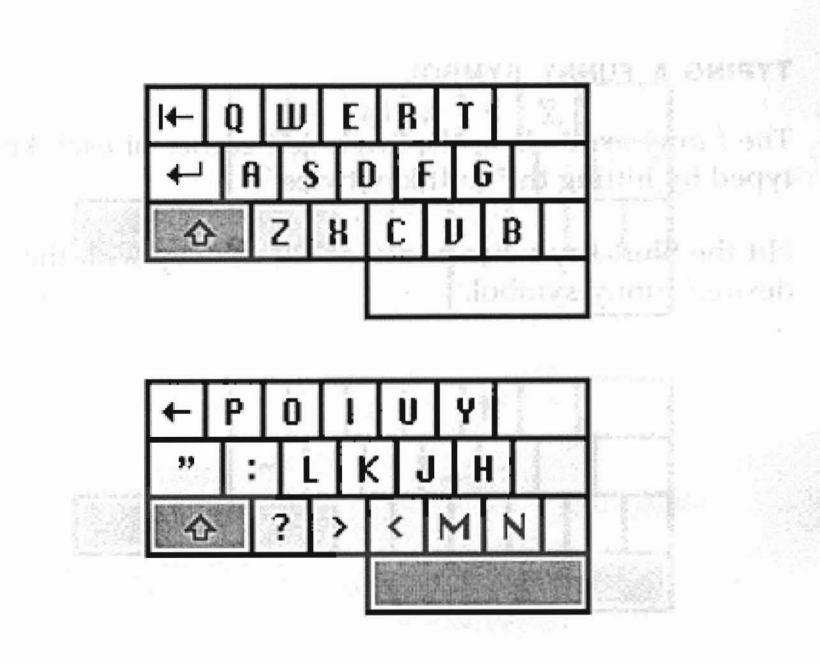

#### TYPING A FUNNY SYMBOL

The funny symbols in the lower left corner of each key are typed by hitting the Shift key twice. **Relie**nt John T

Hit the Shift key twice and then hit the key with the desired funny symbol. The contract them has been

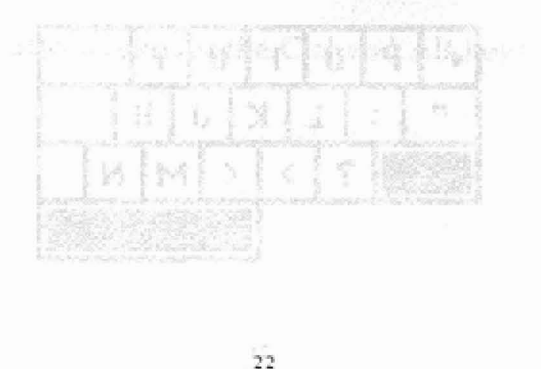

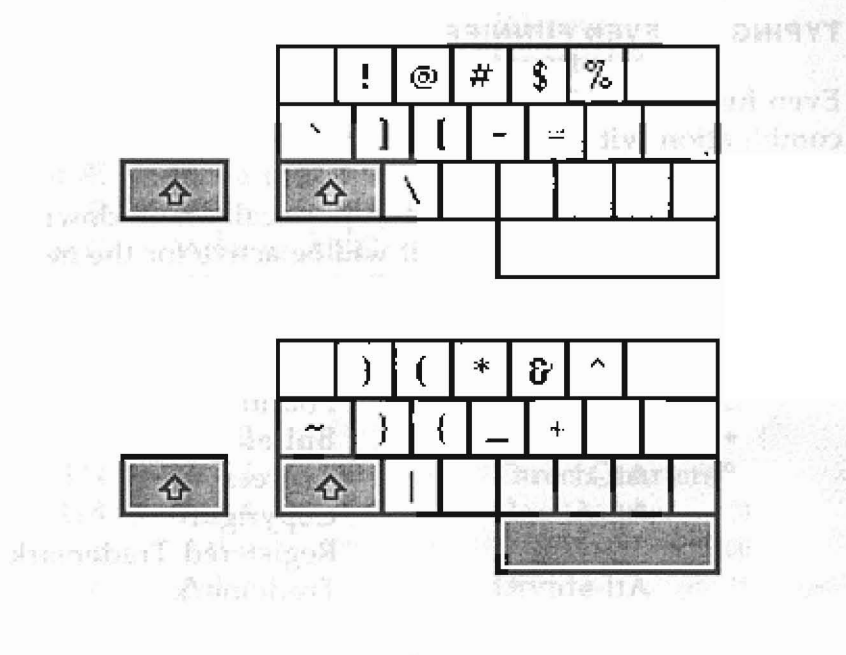

#### TYPING AN EVEN FUNNIER SYMBOL

Even funnier symbols can be typed using the Alt key, in combination with other keys.

Note also that you don't need to physically hold down Alt. Simply tap it once, and it will be active for the next key you type.

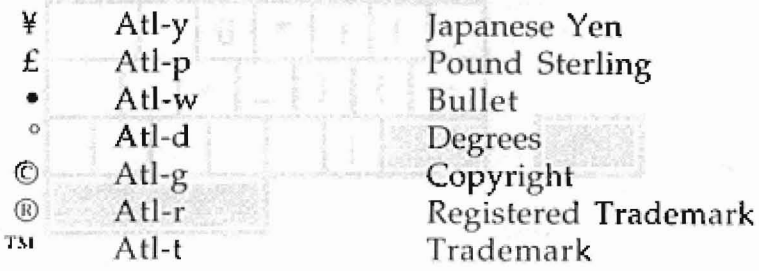

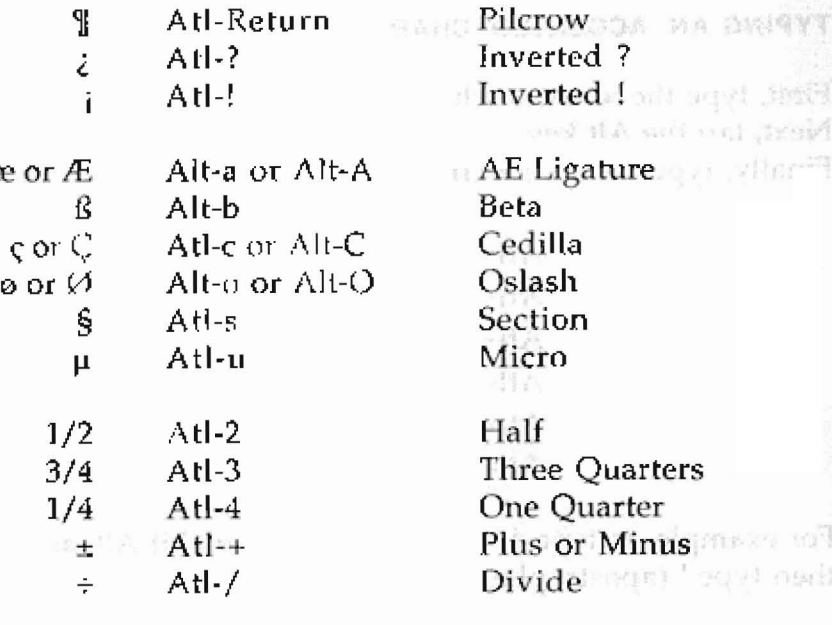

#### TYPING AN ACCENTED CHARACTER

**Burnier** 

- Toottern I - BHISTA

First, type the letter to which you want to add an accent. Next, tap the Alt key. Finally, type the accent character. The manufacturer Note also that you winds must in planetically hadd also a

**BAR** 

 $\mathbb{C}$  yo b

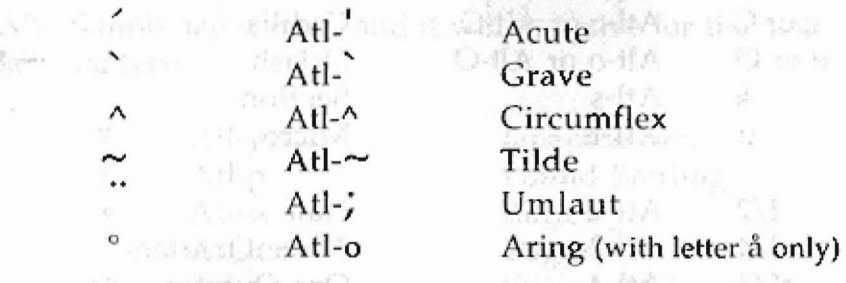

For example, to type é, first type the e, then hit Alt, and then type ' (apostrophe).

#### 2TUDIRONS UNDN OMNUT

the indextra of these studence and avenue weak following burnted that I may must virge h simummen are also think you contained to I would be the staff Kerl Stricht tab analy and fire in the neutre for the next Pyrince 798 and Case Cause Denter who was shill would wide my Formand Peter

where the Euler Di

back I haven't in abel toom. I would Friends And The Resource